PENNSYLVANIA'S STATE SYSTEM of HIGHER EDUCATION

## **SAP Business Network Supplier ACH Entry**

Introduction This document will provide direction to suppliers to add or change ACH<br>details within the PASSHE Pegistration Questionnaire within their SAP details within the PASSHE Registration Questionnaire within their SAP Business Network account

## **[Log in](https://service.ariba.com/Supplier.aw/109546051/aw?awh=r&awssk=mb98KS7C&dard=1) to your SAP Business Network account.**

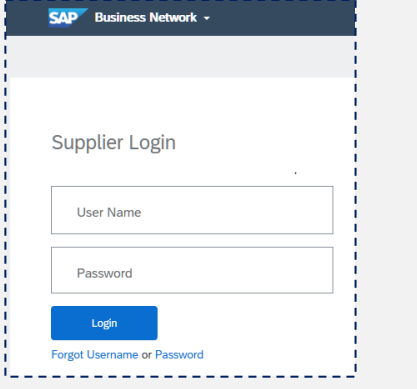

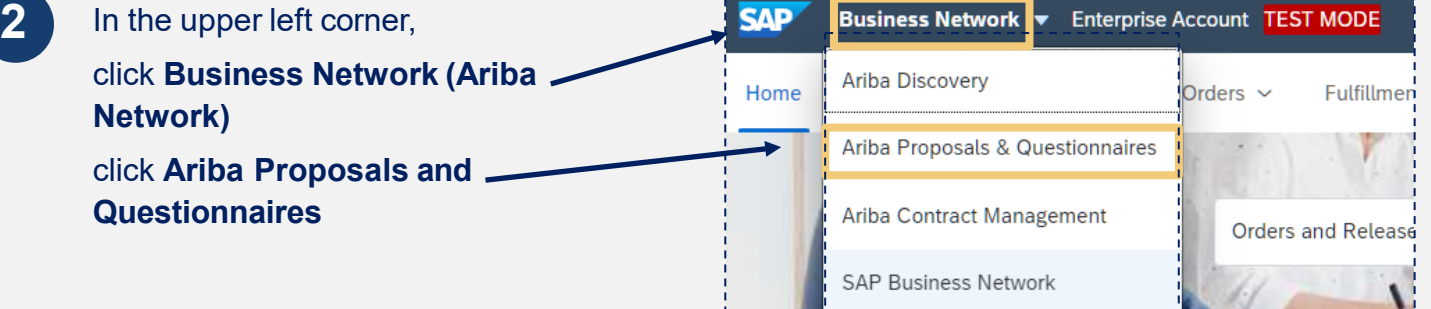

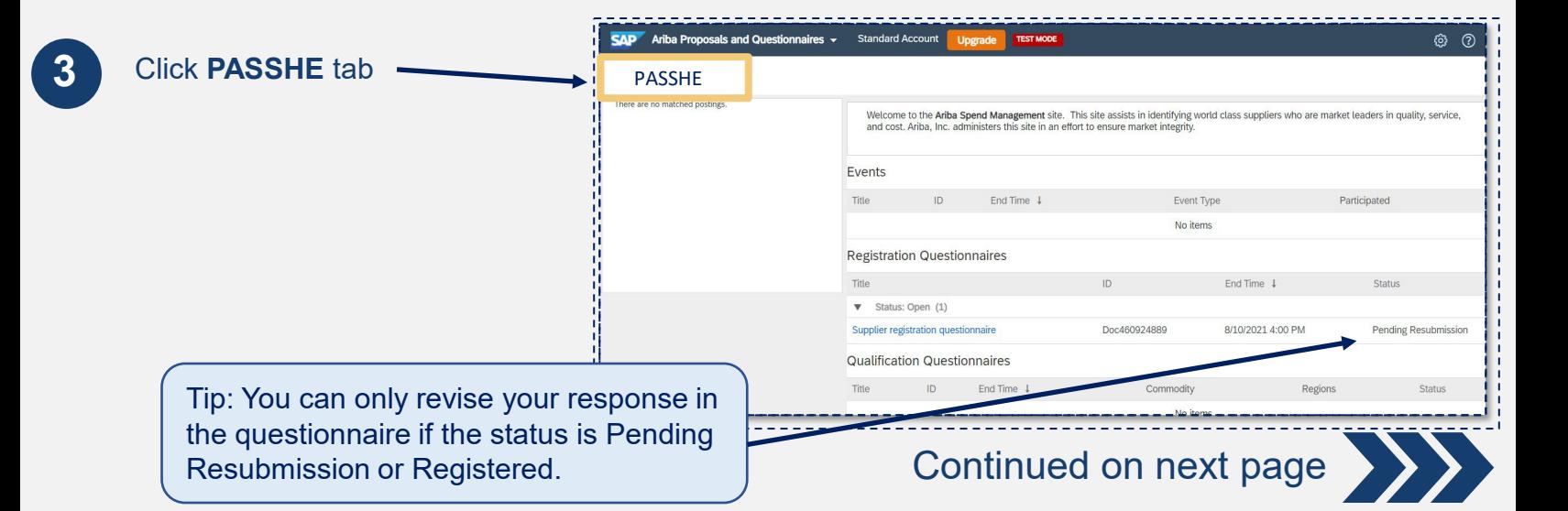

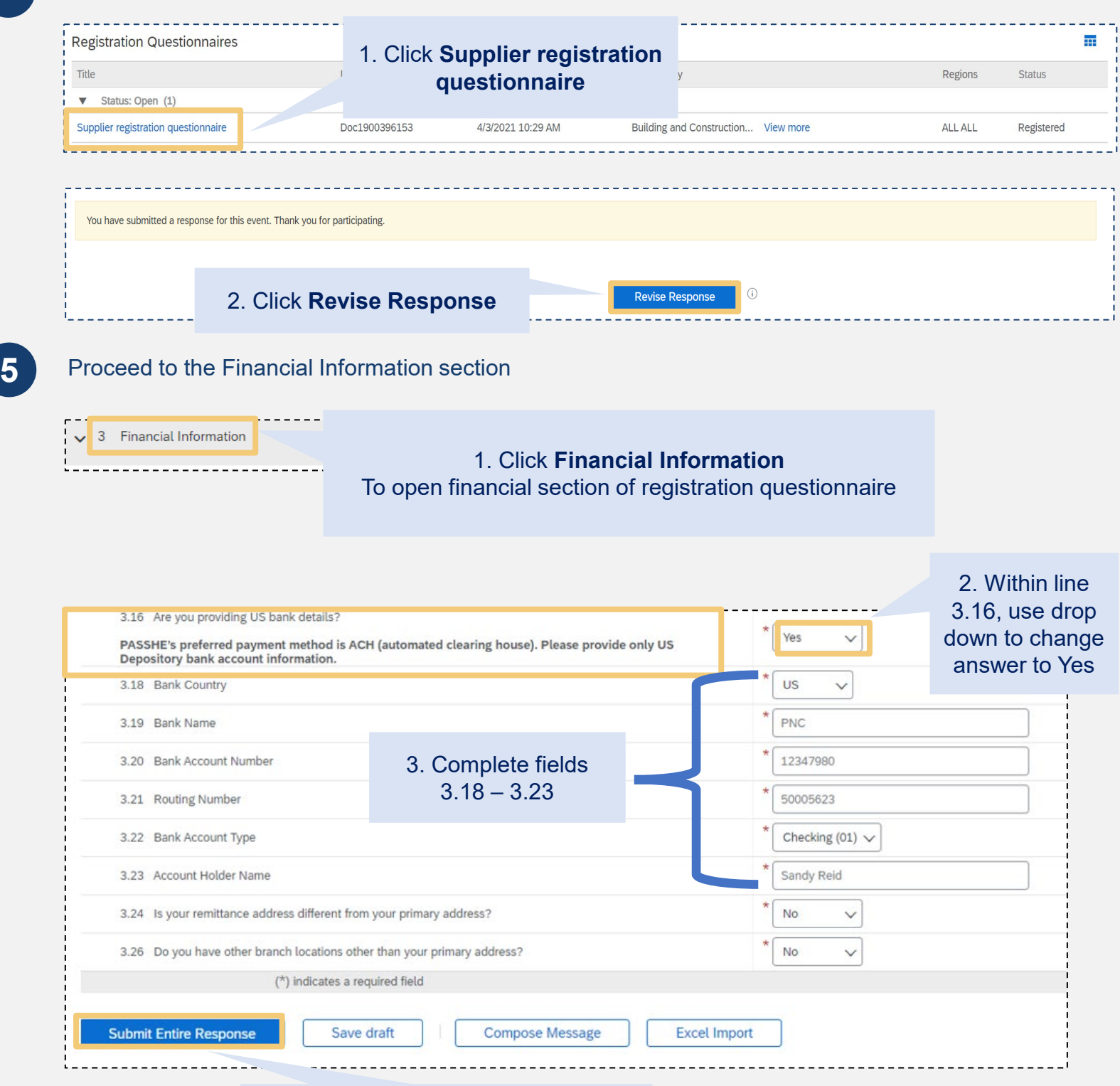

## 3. Click **Submit Entire Response**

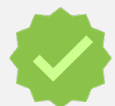

The update will route to PASSHE for approval. Once approved your newly added ACH information will be used by PASSHE.

**For Assistance**

For questions, comments, or concerns please reach out to the Supplier Support Team  $@$ Want more information? Please see the [PASSHE SAP Business Network information page](https://www.passhe.edu/sharedservices/Pages/ServiceDetails.aspx?s=SAPariba). [\(SupplierHelp@passhe.edu\)](mailto:SupplierHelp@passhe.edu).